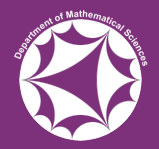

### A Very Quick Introduction To LATEX

#### Sam Fearn

#### March 15<sup>th</sup>, 2019

#### **Outline**

- 1. [What is L](#page-2-0)ATFX?
- 2. [How Do I Use L](#page-8-0)ATEX?
- 3. [Typesetting Mathematics In L](#page-16-0)ATEX
- 4. [Learning L](#page-18-0)ATEX

<span id="page-2-0"></span>• LAT<sub>E</sub>X (built on T<sub>E</sub>X) is a system for producing formatted text-based documents.

- LAT<sub>E</sub>X (built on T<sub>E</sub>X) is a system for producing formatted text-based documents.
- Unlike a word processor (such as Microsoft Word), the document is written in plain text, without formatting.

- LAT<sub>EX</sub> (built on T<sub>EX</sub>) is a system for producing formatted text-based documents.
- Unlike a word processor (such as Microsoft Word), the document is written in plain text, without formatting.
- Markup commands are included in order to tell LATEX how the document should look.

- LAT<sub>EX</sub> (built on T<sub>EX</sub>) is a system for producing formatted text-based documents.
- Unlike a word processor (such as Microsoft Word), the document is written in plain text, without formatting.
- Markup commands are included in order to tell LATEX how the document should look.
- LAT<sub>F</sub>X makes many decisions automatically in order to easily produce high quality (usually PDF) output that doesn't require the reader to own proprietary software.

- LAT<sub>EX</sub> (built on T<sub>EX</sub>) is a system for producing formatted text-based documents.
- Unlike a word processor (such as Microsoft Word), the document is written in plain text, without formatting.
- Markup commands are included in order to tell LATEX how the document should look.
- LAT<sub>F</sub>X makes many decisions automatically in order to easily produce high quality (usually PDF) output that doesn't require the reader to own proprietary software.
- LAT<sub>E</sub>X is open source and free!

- LAT<sub>EX</sub> (built on T<sub>EX</sub>) is a system for producing formatted text-based documents.
- Unlike a word processor (such as Microsoft Word), the document is written in plain text, without formatting.
- Markup commands are included in order to tell LATEX how the document should look.
- LAT<sub>F</sub>X makes many decisions automatically in order to easily produce high quality (usually PDF) output that doesn't require the reader to own proprietary software.
- LAT<sub>E</sub>X is open source and free!
- LAT<sub>EX</sub> was designed to make typesetting mathematical formulae easy.

<span id="page-8-0"></span>Since a LAT<sub>EX</sub> (T<sub>EX</sub>) document is written in plain text, any plain text editor (Notepad, TextEdit, Gedit, Leafpad, Vim . . .) can be used to write the tex file.

Since a  $\triangle T$ <sub>F</sub> $\times$  (T<sub>F</sub> $\times$ ) document is written in plain text, any plain text editor (Notepad, TextEdit, Gedit, Leafpad, Vim . . .) can be used to write the tex file.

However, in order to produce the formatted output, the tex file must be 'typeset' using the LATEX system to produce a PDF of your document.

Since a  $\triangle T$ <sub>F</sub> $\times$  (T<sub>F</sub> $\times$ ) document is written in plain text, any plain text editor (Notepad, TextEdit, Gedit, Leafpad, Vim . . .) can be used to write the tex file.

However, in order to produce the formatted output, the tex file must be 'typeset' using the LATEX system to produce a PDF of your document.

On the computers in university computing rooms we can run LAT<sub>E</sub>X by launching 'Latex - Miktex' from the App hub, then launching TeXWorks from the start menu, under MiKTeX. You can also use TeXStudio.

Since a  $\triangle T$ <sub>F</sub> $\times$  (T<sub>F</sub> $\times$ ) document is written in plain text, any plain text editor (Notepad, TextEdit, Gedit, Leafpad, Vim . . .) can be used to write the tex file.

However, in order to produce the formatted output, the tex file must be 'typeset' using the LATEX system to produce a PDF of your document.

On the computers in university computing rooms we can run LAT<sub>F</sub>X by launching 'Latex - Miktex' from the App hub, then launching TeXWorks from the start menu, under MiKTeX. You can also use TeXStudio.

LATEX is free software and can be easily installed on your own computers. The department recommends Windows users install [MiKTeX \(miktex.org\)](http://miktex.org/) and macOS/OS X users install [MacTeX \(http://www.tug.org/mactex/\).](http://www.tug.org/mactex/) These come with specialised LATEX frontends (editors).

Since a  $\triangle T$ <sub>F</sub> $\times$  (T<sub>F</sub> $\times$ ) document is written in plain text, any plain text editor (Notepad, TextEdit, Gedit, Leafpad, Vim . . .) can be used to write the tex file.

However, in order to produce the formatted output, the tex file must be 'typeset' using the LATEX system to produce a PDF of your document.

On the computers in university computing rooms we can run LATEX by launching 'Latex - Miktex' from the App hub, then launching TeXWorks from the start menu, under MiKTeX. You can also use TeXStudio.

LAT<sub>E</sub>X is free software and can be easily installed on your own computers. The department recommends Windows users install [MiKTeX \(miktex.org\)](http://miktex.org/) and macOS/OS X users install [MacTeX \(http://www.tug.org/mactex/\).](http://www.tug.org/mactex/) These come with specialised LATEX frontends (editors).

There exist mobile apps capable of producing LATEX documents, and you can also produce LAT<sub>EX</sub> documents using a web browser with [Overleaf](https://www.overleaf.com) (and others).

#### What Does A LATEX File Look Like?

Let's now look at the most basic example of a LATEX file:

- \documentclass{article}
- <sup>2</sup> \begin{document}
- Some text here
- \end{document}

#### What Does A LATEX File Look Like?

Let's now look at the most basic example of a LATEX file:

- \documentclass{article}
- \begin{document}
- Some text here
- \end{document}

Although this produces a document, it has very minimal formatting and isn't very attractive. Let's consider an example with some more structure.

```
\documentclass{article}
2
3 % We define an Author, Title and Date
4 \author{Sam Fearn}
5 \title{A Very Quick Introduction To \LaTeX{}}
6 \date{March 15\textsuperscript{th}, 2019}
7
8 \begin{document}
9 % Create a title from our Author, Title and Date
10 \maketitle
11 \section{Introduction}
12 Some introductory text goes here
13 \section{Content}
14 The main content goes here
15 \end{document}
```
With very little effort we have a nicely formatted document.

#### <span id="page-16-0"></span>Typesetting Mathematics In LAT<sub>EX</sub>

LATEX is very good at typesetting mathematical formulae:

```
If \phi(x) = \frac{1}{\sqrt{2\pi}}e^{- x^2/2}\, then
\begin{equation}
        \phi(x) := \int_{-\infty}^x \phi(t) dt.\end{equation}
Moreover,
\begin{equation}
       \int_{-\infty}^\infty \frac{1}{\sigma
\sqrt{2\pi} e^{-\frac{1}{2}\left(\frac{x-\mu}{\sigma}
\right)^2 dt = 1
\end{equation}
```
If 
$$
\phi(x) = \frac{1}{2\pi} e^{-x^2/2}
$$
, then  $\Phi(x) := \int_{-\infty}^{x} \phi(t) dt$ . Moreover,

$$
\int_{-\infty}^{\infty} \frac{1}{\sigma\sqrt{2\pi}} e^{-\frac{1}{2}\left(\frac{x-\mu}{\sigma}\right)^2} dt = 1.
$$
 (1)

Another example:

```
We say a map \psi: A \to B is \emph{injective} if
\begin{equation}
        \psi(a_1) = \psi(a_2) \implies a_1 = a_2, \\forall \forall\ a_1, a_2 \in A.
\end{equation}
```
We say a map  $\psi : A \rightarrow B$  is *injective* if

$$
\psi(a_1)=\psi(a_2)\implies a_1=a_2, \ \forall \ a_1,a_2\in A. \tag{2}
$$

#### <span id="page-18-0"></span>Learning LAT<sub>F</sub>X

The best way to learn LATEX is simply to start practicing using it. That's what the rest of this session is for.

# Learning LAT<sub>E</sub>X

The best way to learn  $\angle$ FFX is simply to start practicing using it. That's what the rest of this session is for.

Some useful resources to be aware of are:

• The department's page on  $\cancel{\text{FT}}$  for undergraduates. This contains links to the relevant installers, as well as instructions for running **LAT<sub>E</sub>X** on university computers.

# Learning  $\cancel{\text{FTF}}$ X

The best way to learn  $\angle A$  is simply to start practicing using it. That's what the rest of this session is for.

Some useful resources to be aware of are:

- The department's page on  $\biguplus X$  for undergraduates. This contains links to the relevant installers, as well as instructions for running **LAT<sub>E</sub>X** on university computers.
- The Not So Short Introduction to  $\mathbb{A}$ FX 2 $_{\varepsilon}$ , which contains almost everything you'll need to know about LAT<sub>F</sub>X (for a while at least).

# Learning  $\cancel{\text{FTF}}$ X

The best way to learn  $\angle$ FFX is simply to start practicing using it. That's what the rest of this session is for.

Some useful resources to be aware of are:

- The department's page on  $\biguplus X$  for undergraduates. This contains links to the relevant installers, as well as instructions for running **LAT<sub>E</sub>X** on university computers.
- The Not So Short Introduction to  $\mathbb{A}$ FX 2 $_{\varepsilon}$ , which contains almost everything you'll need to know about LAT<sub>F</sub>X (for a while at least).
- [Detexify,](http://detexify.kirelabs.org/classify.html) which lets you search for anything you can draw.

# Learning LAT<sub>E</sub>X

The best way to learn  $\angle$ FFX is simply to start practicing using it. That's what the rest of this session is for.

Some useful resources to be aware of are:

- The department's page on  $\angle A$ <sub>F</sub>X for undergraduates. This contains links to the relevant installers, as well as instructions for running **LAT<sub>E</sub>X** on university computers.
- The Not So Short Introduction to  $\mathbb{A}$ FX $2\varepsilon$ , which contains almost everything you'll need to know about LAT<sub>F</sub>X (for a while at least).
- [Detexify,](http://detexify.kirelabs.org/classify.html) which lets you search for anything you can draw.
- [StackExchange](https://tex.stackexchange.com) and [Google,](http://www.google.com) where you'll find someone has almost certainly answered the question you have already.
- The help pages at [Overleaf.](https://www.overleaf.com/learn)

# Learning LAT<sub>E</sub>X

The best way to learn  $\angle$ FFX is simply to start practicing using it. That's what the rest of this session is for.

Some useful resources to be aware of are:

- The department's page on  $\angle A$ FEX for undergraduates. This contains links to the relevant installers, as well as instructions for running **LAT<sub>E</sub>X** on university computers.
- The Not So Short Introduction to  $\mathbb{A}$ F $\times$ 2<sub> $\epsilon$ </sub>, which contains almost everything you'll need to know about LAT<sub>F</sub>X (for a while at least).
- [Detexify,](http://detexify.kirelabs.org/classify.html) which lets you search for anything you can draw.
- [StackExchange](https://tex.stackexchange.com) and [Google,](http://www.google.com) where you'll find someone has almost certainly answered the question you have already.
- The help pages at [Overleaf.](https://www.overleaf.com/learn)

You don't have to learn everything about LATEX initially, just start trying to write in LAT<sub>E</sub>X and you'll figure it out as you go!

# Questions?

# Activities:

- Try to reproduce the worksheet as closely as possible.
- Type up some of your discrete report in LATEX.
- Explore and modify the tex file for this talk.